# HIGH PERFORMANCE RESEARCH COMPUTING

# ACES: AlphaFold Protein Structure Prediction

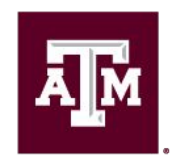

High Performance **Research Computing DIVISION OF RESEARCH** 

Spring 2024

Ā|М High Performance Research Computing | hprc.tamu.edu | NSF Award #2112356

## ACES: AlphaFold Protein Structure Prediction

- ACES Login and AlphaFold Job Submission
- AlphaFold History
- Selection and Limitations of Resources
- Database Files for Sequence Prediction
- AlphaFold Job Scripts
- AlphaFold Results Visualization
	- job resource monitoring and usage
	- view predicted structures in Jmol
	- plotting pLDDT values
- Alternative Workflows

## Accessing the HPRC ACES Portal

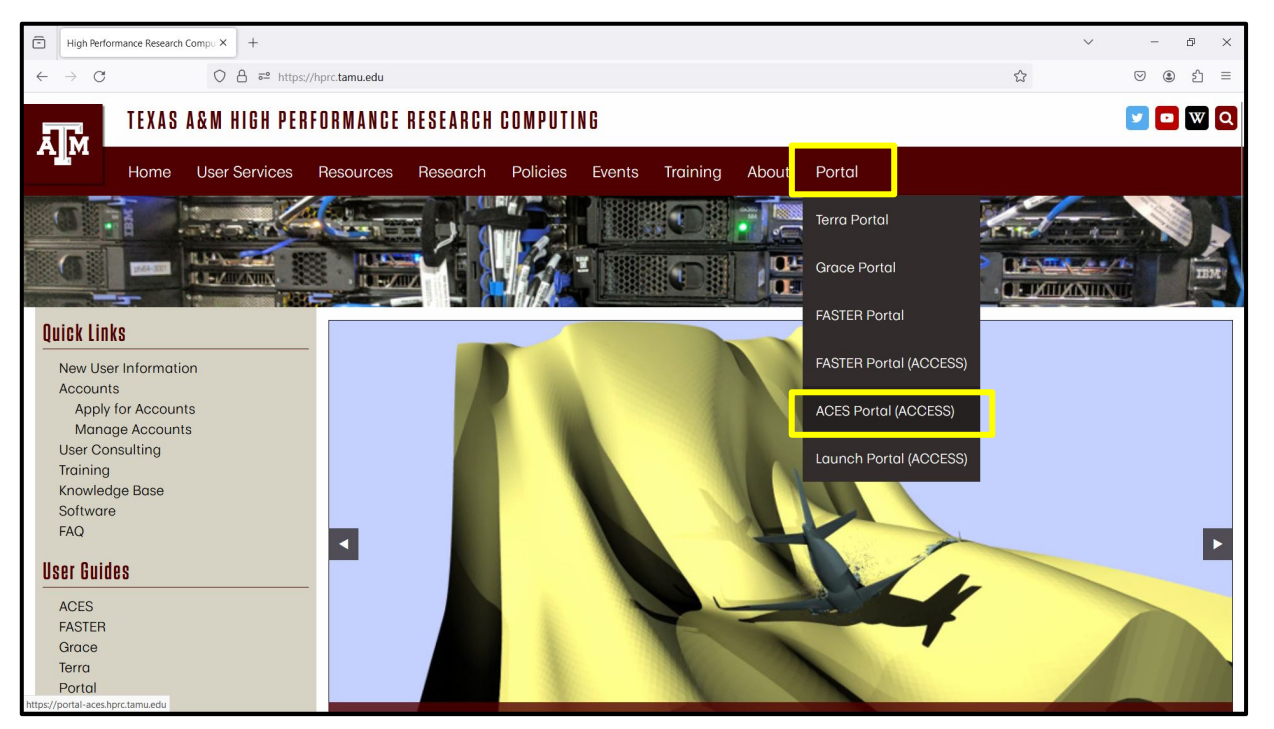

HPRC webpage: [hprc.tamu.edu](https://hprc.tamu.edu/)

椰 High Performance Research Computing | hprc.tamu.edu | NSF Award #2112356 3

#### Accessing ACES via the Portal (ACCESS)

Log-in using your ACCESS credentials.

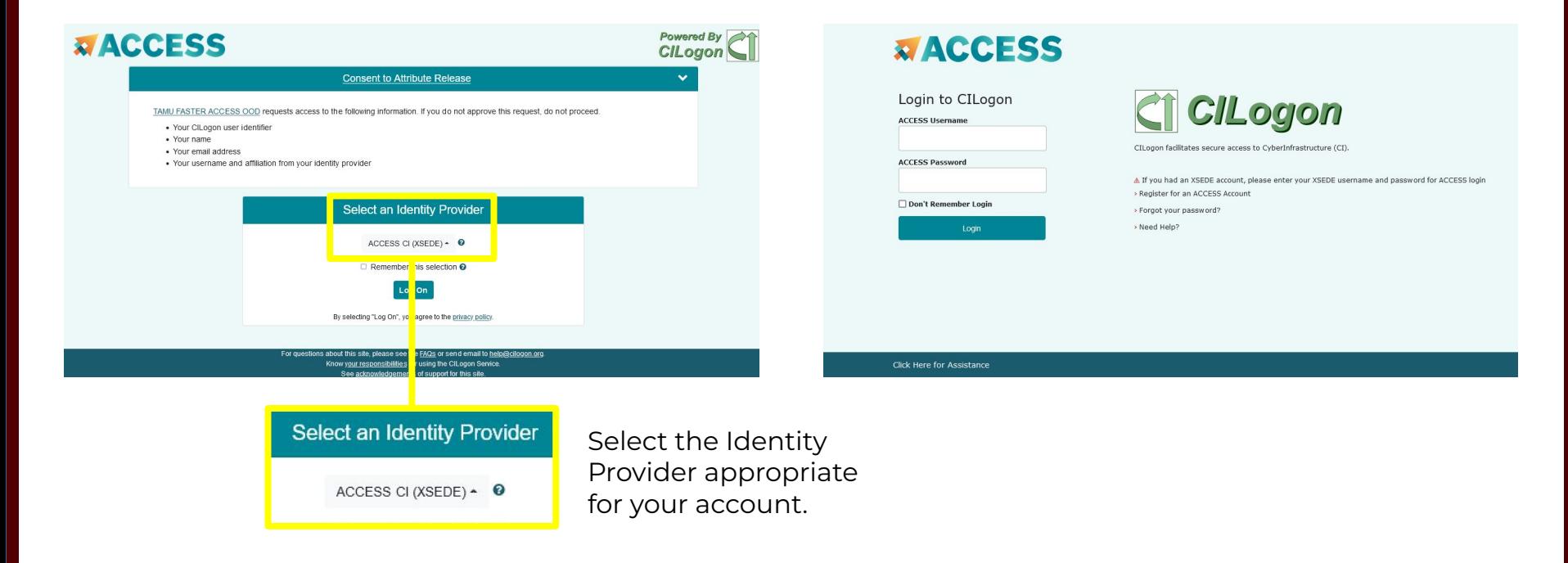

High Performance Research Computing | hprc.tamu.edu | NSF Award #2112356 4

#### Shell Access via the Portal

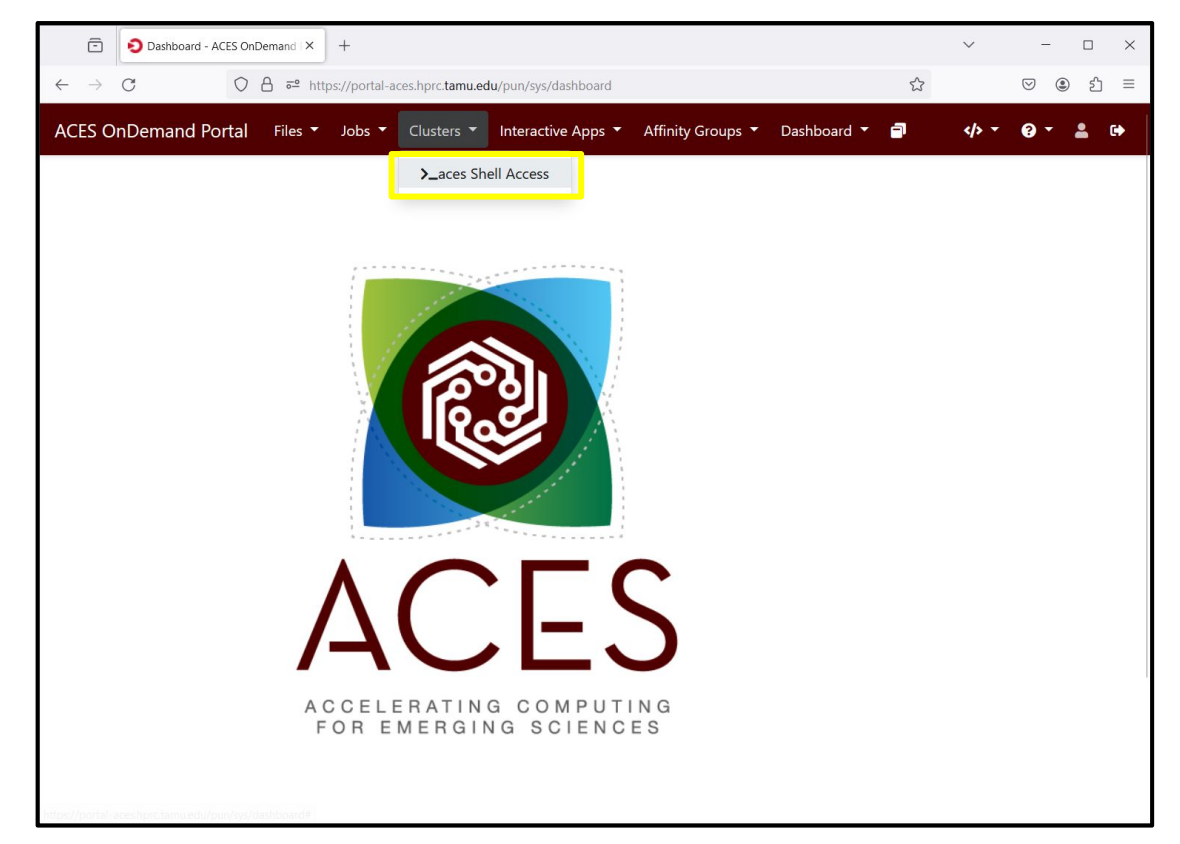

**A**M High Performance Research Computing | hprc.tamu.edu | NSF Award #2112356 5

## Finding AlphaFold template job scripts using GCATemplates on ACES

**Genomic Computational Analysis** Templates are job scripts that use examples input data, which you can run for demo purposes.

 **mkdir** \$SCRATCH/af\_demo

 **cd** \$SCRATCH/af\_demo

#### **gcatemplates**

- Type **s** for search, then enter **alphafold** to search for the alphafold **2.3.2** template script, and select the **reduced\_dbs** script
- Review the script.

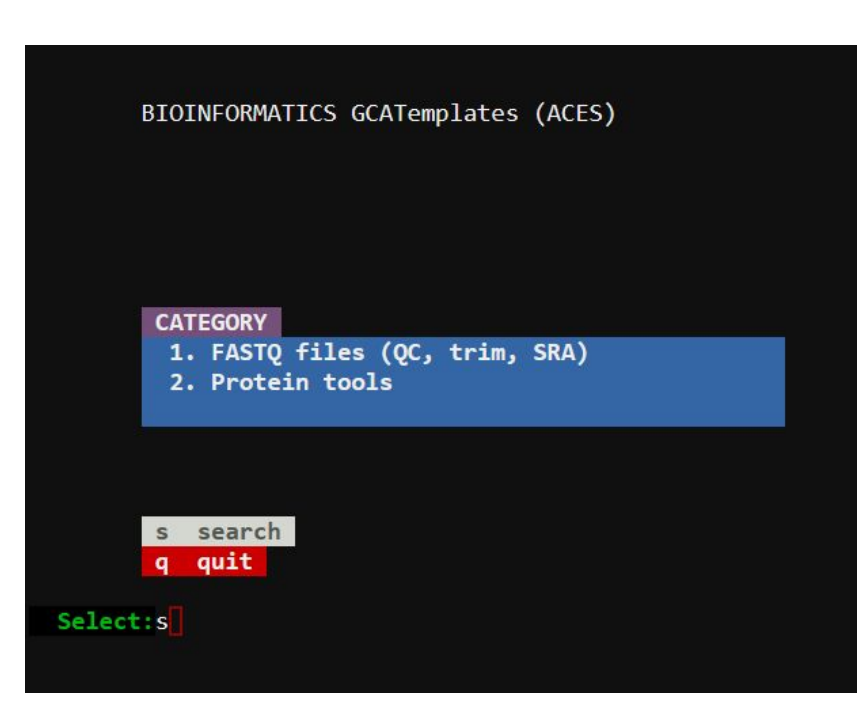

#### Submit and Monitor the Job

- Submit the job script to the Slurm scheduler.
	- completes in about 25 minutes

[username@aces ~]\$ **sbatch run\_alphafold\_2.3.2\_reduced\_dbs\_monomer\_ptm\_h100\_aces.sh**

Submitted batch job 127863

• Monitor the job status.

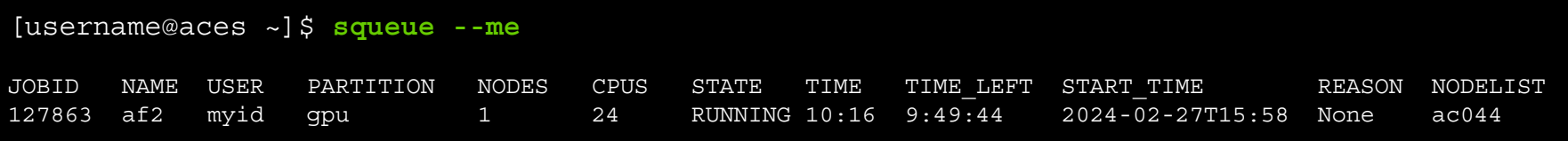

## AlphaFold History

- An Artificial Intelligence program developed by DeepMind
- 2018 AlphaFold 1 placed 1st at [CASP 13](https://predictioncenter.org/casp13/)
- 2020 AlphaFold 1 code released as open source
- 2020 AlphaFold 2 placed 1st at [CASP 14](https://predictioncenter.org/casp14/)
- 2021 AlphaFold publication in [Nature](https://www.ncbi.nlm.nih.gov/pmc/articles/PMC8371605/)
	- Highly accurate protein structure prediction with AlphaFold
- 2021 AlphaFold 2 code released as open source on [GitHub](https://github.com/google-deepmind/alphafold)

DeepMind and EMBL's European Bioinformatics Institute [\(EMBL-EBI\)](http://www.ebi.ac.uk) have partnered to create the AlphaFold Protein Structure [Database](https://alphafold.ebi.ac.uk/) to make over 200 million predictions freely available to the scientific community.

Search for your protein to see if it the structure has already been predicted using AlphaFold.

See the [FAQs](https://alphafold.ebi.ac.uk/faq)

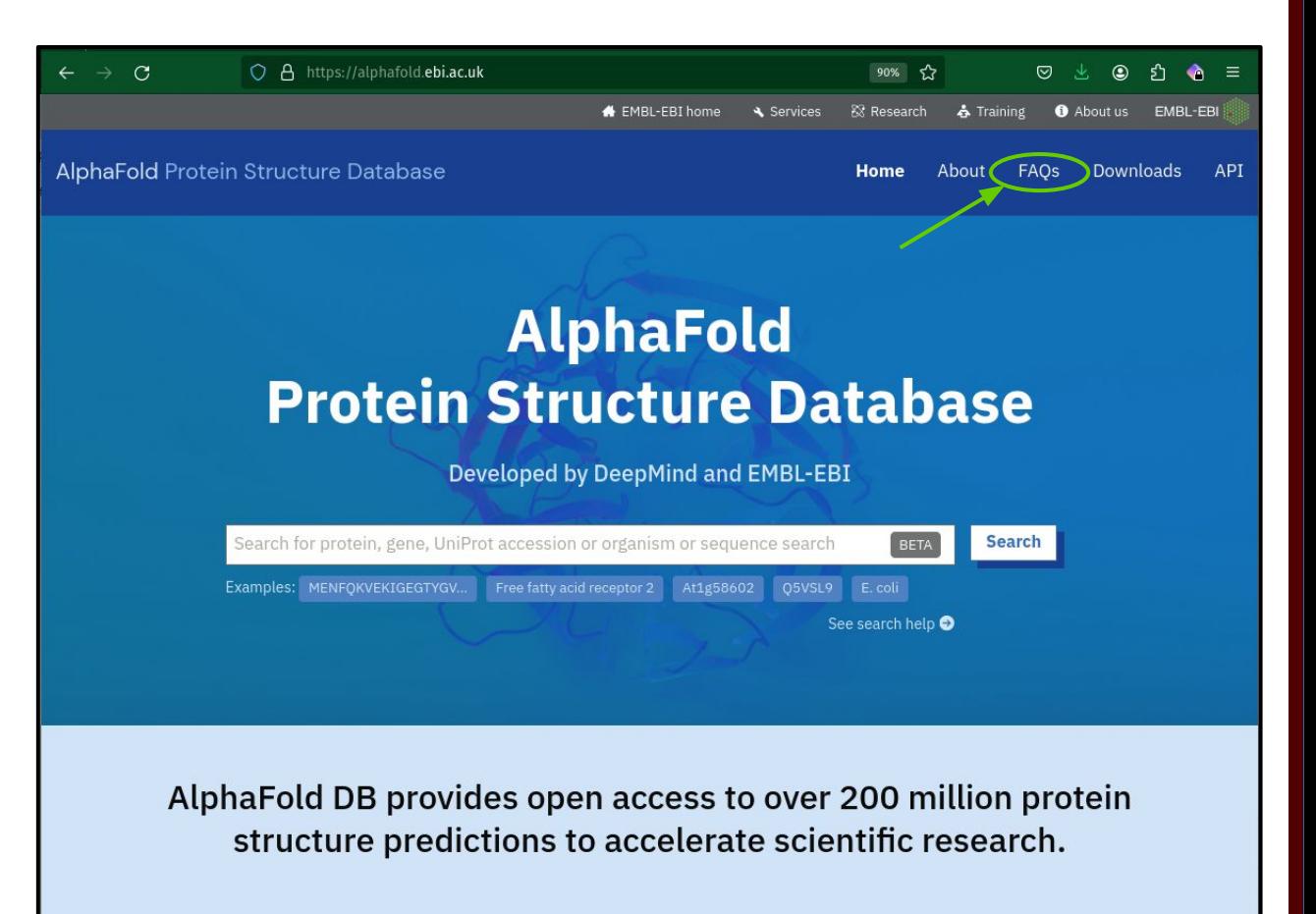

# Selection and Limitations of Resources

High Performance Research Computing | hprc.tamu.edu | NSF Award #2112356 ĀĪм 10

### Resource Limitations

- AlphaFold
	- Currently AlphaFold can only utilize one GPU.
	- minimum amino acid length: 16
	- maximum amino acid length:
		- 2,700 proteomes / Swiss-Prot
		- 1,280 all other UniProt
- AlphaFold DeepMind workflow
	- o Only about 10% of job runtime is done on GPUs when using DeepMind's workflow.
- ACES Job Script Configuration
	- $\circ$  In your job script, request only  $\frac{1}{2}$  of the cores and memory when using 1 x H100 on a GPU node that has 2 x H100 installed so the other H100 GPU on that node is available for other jobs.

#### Checking GPU Configuration & Availability on ACES

- Use the command line (shell) to see the current GPU configuration and availability
- The GPU configuration can change since ACES is a composable resource cluster
- If there are no GPUs in the AVAILABILITY output, it means that a GPU job that you submit may take a while to start.
- AlphaFold does not support running on PVC GPUs

ĀĪм

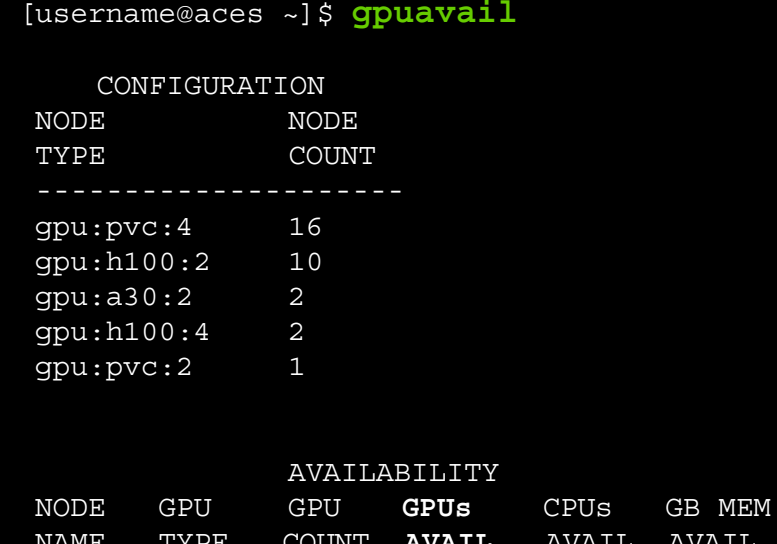

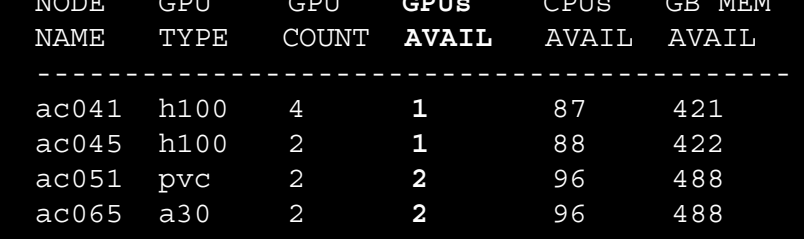

#### <https://hprc.tamu.edu/kb/Software/useful-tools/gpuavail>

High Performance Research Computing | hprc.tamu.edu | NSF Award #2112356 12

## Viewing Maximum Available Resources

The **maxconfig** command will show the recommended Slurm parameters for the maximum available resources (cores, memory, time) per node for a specified accelerator or partition (default ACES partition: cpu).

```
[username@aces ~]$ maxconfig
```

```
 ACES partitions: cpu gpu pvc bittware d5005 memverge nextsilicon
 ACES GPUs in gpu partition: a30:2 h100:2 h100:4 pvc:2 pvc:4
```
Showing max parameters (cores, mem, time) for partition cpu

```
#!/bin/bash
#SBATCH --job-name=my_job
#SBATCH --time=7-00:00:00
#SBATCH --nodes=1 # max 64 nodes for partition cpu
#SBATCH --ntasks-per-node=1
#SBATCH --cpus-per-task=96
#SBATCH --mem=488G
#SBATCH --output=stdout.%x.%j
#SBATCH --error=stderr.%x.%j
```
#### <https://hprc.tamu.edu/kb/Software/useful-tools/maxconfig>

High Performance Research Computing | hprc.tamu.edu | NSF Award #2112356 13

## Viewing Maximum Available Resources

See the recommended Slurm parameters for requesting 1 x H100 GPU with  $\frac{1}{4}$  the total CPUs and memory since there are  $4 \times$  H100s per node.

```
[username@aces ~]$ maxconfig -g h100 -G 1
  ACES partitions: cpu gpu pvc bittware d5005 memverge nextsilicon
  ACES GPUs in gpu partition: a30:2 h100:2 h100:4 pvc:2 pvc:4
  Showing 1/4 of total cores and memory for using 1 x h100 GPU
#!/bin/bash
#SBATCH --job-name=my_job
#SBATCH --time=2-00:00:00
#SBATCH --partition=gpu
#SBATCH --nodes=1 # max 8 nodes for partition gpu
#SBATCH --ntasks-per-node=1
#SBATCH --cpus-per-task=24
#SBATCH --mem=125G
#SBATCH --gres=gpu:h100:1
#SBATCH --output=stdout.%x.%j
#SBATCH --error=stderr.%x.%j
```
#### <https://hprc.tamu.edu/kb/Software/useful-tools/maxconfig>

High Performance Research Computing | hprc.tamu.edu | NSF Award #2112356 14

#### AlphaFold Databases for Structure Predictions on ACES

**/scratch/data/bio/alphafold/2.3.2**

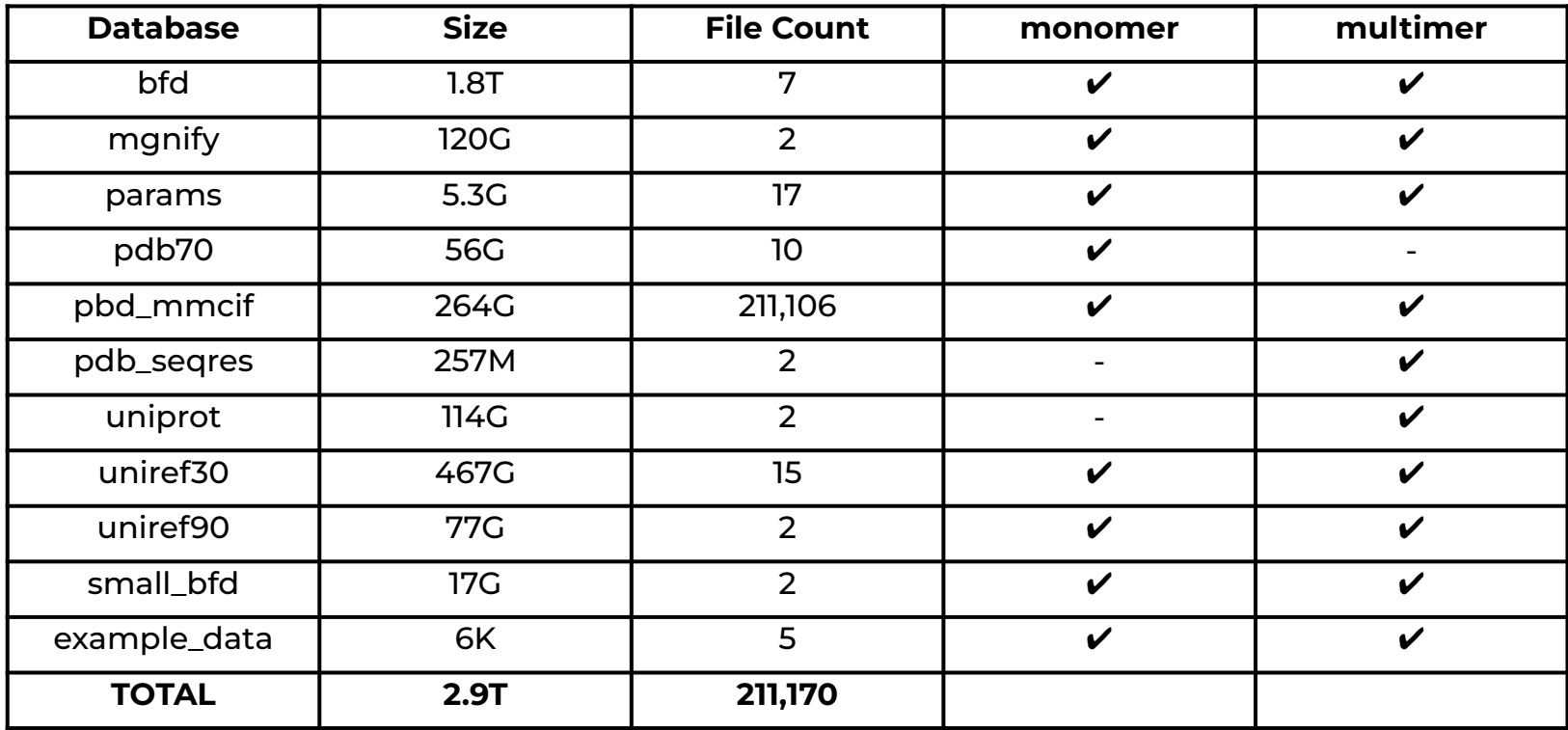

High Performance Research Computing | hprc.tamu.edu | NSF Award #2112356 15

Дм

# AlphaFold Job Scripts

Āм High Performance Research Computing | hprc.tamu.edu | NSF Award #2112356 16

### Example AlphaFold Job Script

#### **● multimer**

- dbs in **red** are required for multimer
- AlphaFold can only use one GPU, so reserve half the CPU and memory resources to allow another job to use the other GPU.
	- ACES compute nodes have 488 GB of available memory and 96 cores.

<https://hprc.tamu.edu/kb/Software/AlphaFold>

```
#!/bin/bash
#SBATCH --job-name=alphafold # job name
#SBATCH --time=2-00:00:00 # max job run time dd-hh:mm:ss
#SBATCH --ntasks-per-node=1 # tasks (commands) per compute node
#SBATCH --cpus-per-task=48 # CPUs (threads) per command
#SBATCH --mem=244G # total memory per node
#SBATCH --gres=gpu:h100:1 # request 1 H100 GPU
#SBATCH --output=stdout.%x.%j # save stdout to file
#SBATCH --error=stderr.%x.%j # save stderr to file
```
module purge module load GCC/11.3.0 OpenMPI/4.1.4 AlphaFold/2.3.2-CUDA-11.8.0

ALPHAFOLD\_DATA\_DIR=/scratch/data/bio/alphafold/2.3.2

# run jobstats in the background (&) to monitor cpu and gpu usage jobstats &

run\_alphafold.py \

- --use\_gpu\_relax \
- --data\_dir=\$ALPHAFOLD\_DATA\_DIR \
- --uniref90\_database\_path=\$ALPHAFOLD\_DATA\_DIR/uniref90/uniref90.fasta \
- --uniref30 database path=\$ALPHAFOLD DATA DIR/uniref30/UniRef30 2023 02 \
- --mgnify database path=\$ALPHAFOLD\_DATA\_DIR/mgnify/mgy\_clusters\_2025\_05.fa \
- --bfd database path=\$ALPHAFOLD\_DATA\_DIR/bfd/bfd\_metaclust\_clu\_complete\_id30\_c90\_final\_seq.sorted\_opt \
- **--model\_preset=multimer** \
- --pdb seqres database path=\$ALPHAFOLD DATA DIR/pdb seqres/pdb seqres.txt \
- **--uniprot\_database\_path=\$ALPHAFOLD\_DATA\_DIR/uniprot/uniprot.fasta** \
- --template mmcif dir=\$ALPHAFOLD DATA DIR/pdb mmcif/mmcif files  $\setminus$
- --obsolete\_pdbs\_path=\$ALPHAFOLD\_DATA\_DIR/pdb\_mmcif/obsolete.dat \
- $--max$  template date=2024-1-1 \
- --db preset=full dbs \
- --output\_dir=out\_alphafold \
- --fasta\_paths=/scratch/data/bio/alphafold/example\_data/T1083\_T1084\_multimer.fasta

# run jobstats to create a graph of cpu and gpu usage for this job jobstats

### Example AlphaFold Job Script

#### **● monomer**

○ dbs in **red** required for monomer

#### **● monomer\_ptm**

- will produce pTM scores that can be plotted using AlphaPickle.
- AlphaFold can only use one GPU, so reserve half the CPU and memory resources to allow another job to use the other GPU.

<https://hprc.tamu.edu/kb/Software/AlphaFold>

```
#!/bin/bash
```

```
#SBATCH --job-name=alphafold # job name
#SBATCH --time=2-00:00:00 # max job run time dd-hh:mm:ss
#SBATCH --ntasks-per-node=1 # tasks (commands) per compute node
#SBATCH --cpus-per-task=48 # CPUs (threads) per command
#SBATCH --mem=244G # total memory per node
#SBATCH --gres=gpu:h100:1 # request 1 H100 GPU
#SBATCH --output=stdout.%x.%j # save stdout to file
#SBATCH --error=stderr.%x.%j # save stderr to file
```
module purge module load GCC/11.3.0 OpenMPI/4.1.4 AlphaFold/2.3.2-CUDA-11.8.0

ALPHAFOLD\_DATA\_DIR=/scratch/data/bio/alphafold/2.3.2

# run jobstats in the background (&) to monitor cpu and gpu usage jobstats &

```
run_alphafold.py \
```

```
 --use_gpu_relax \
```
- --data\_dir=\$ALPHAFOLD\_DATA\_DIR \
- --uniref90\_database\_path=\$ALPHAFOLD\_DATA\_DIR/uniref90/uniref90.fasta
- --uniref30 database path=\$ALPHAFOLD DATA DIR/uniref30/UniRef30 2023 02
- --mgnify database path=\$ALPHAFOLD DATA DIR/mgnify/mgy clusters 2022 05.fa \
- --bfd database path=\$ALPHAFOLD\_DATA\_DIR/bfd/bfd\_metaclust\_clu\_complete\_id30\_c90\_final\_seq.sorted\_opt \
- --template mmcif dir=\$ALPHAFOLD DATA DIR/pdb mmcif/mmcif files \
- --obsolete\_pdbs\_path=\$ALPHAFOLD\_DATA\_DIR/pdb\_mmcif/obsolete.dat \
- **--pdb70\_database\_path=\$ALPHAFOLD\_DATA\_DIR/pdb70/pdb70** \

```
 --model_preset=monomer \
```

```
--max template date=2024-1-1 \
```

```
--db preset=full dbs \
```

```
 --output_dir=out_alphafold \
```
--fasta\_paths=/scratch/data/bio/alphafold/example\_data/T1083.fasta

# run jobstats to create a graph of cpu and gpu usage for this job jobstats

### Example AlphaFold Job Script

#### **● monomer + reduced\_dbs**

- dbs in **red** required for monomer + reduced\_dbs
- small\_bfd\_database is a subset of BFD and is generated by taking the first non-consensus sequence from every cluster in BFD.
- AlphaFold can only use one GPU, so reserve half the CPU and memory resources to allow another job to use the other GPU.

<https://hprc.tamu.edu/kb/Software/AlphaFold>

```
#!/bin/bash
#SBATCH --job-name=alphafold # job name
#SBATCH --time=2-00:00:00 # max job run time dd-hh:mm:ss
#SBATCH --ntasks-per-node=1 # tasks (commands) per compute node
#SBATCH --cpus-per-task=48 # CPUs (threads) per command
#SBATCH --mem=244G # total memory per node
#SBATCH --gres=gpu:h100:1 # request 1 H100 GPU
#SBATCH --output=stdout.%x.%j # save stdout to file
#SBATCH --error=stderr.%x.%j # save stderr to file
module purge
module load GCC/11.3.0 OpenMPI/4.1.4 AlphaFold/2.3.2-CUDA-11.8.0
ALPHAFOLD_DATA_DIR=/scratch/data/bio/alphafold/2.3.2
# run jobstats in the background (&) to monitor cpu and gpu usage
jobstats &
run_alphafold.py \
  --use_gpu_relax \
  --data_dir=$ALPHAFOLD_DATA_DIR \
 --uniref90_database_path=$ALPHAFOLD_DATA_DIR/uniref90/uniref90.fasta \
 --mgnify database path=$ALPHAFOLD_DATA_DIR/mgnify/mgy_clusters_2022_05.fa \
 --small bfd database path=$ALPHAFOLD DATA DIR/small bfd/bfd-first non consensus sequences.fasta
  --model_preset=monomer \
 --pdb70_database_path=$ALPHAFOLD_DATA_DIR/pdb70/pdb70 \
 --template mmcif dir=$ALPHAFOLD DATA DIR/pdb mmcif/mmcif files \
 --obsolete_pdbs_path=$ALPHAFOLD_DATA_DIR/pdb_mmcif/obsolete.dat \
 --max template date=2024-1-1 \
  --db_preset=reduced_dbs \
  --output_dir=out_alphafold \
  --fasta_paths=/scratch/data/bio/alphafold/example_data/1L2Y.fasta
# run jobstats to create a graph of cpu and gpu usage for this job
jobstats
```
## Unified Memory

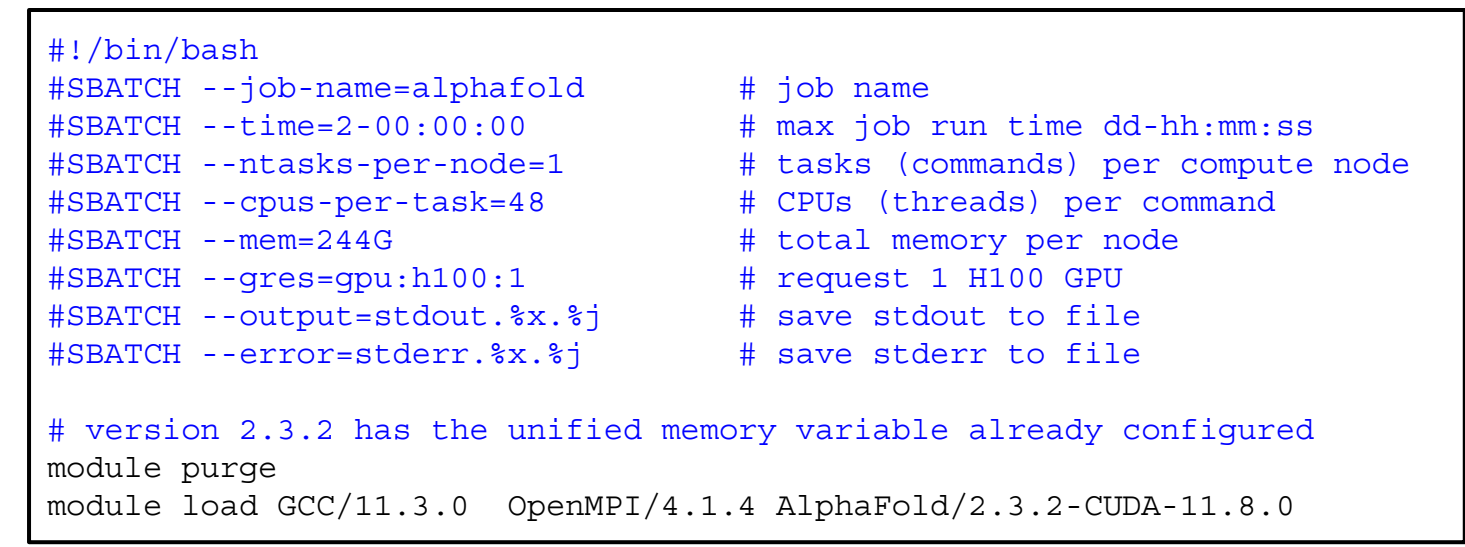

- Unified memory is automatically enabled to request more than just the total GPU memory for the JAX step in AlphaFold.
	- H100 GPU has 80GB memory.
	- XLA\_PYTHON\_CLIENT\_MEM\_FRACTION (configured to 3.0 in the AlphaFold 2.3.2 module)
- this example script has 240 GB of unified preallocated memory:
	- 80 GB from H100 GPU + 160 GB DDR from motherboard.

[https://jax.readthedocs.io/en/latest/gpu\\_memory\\_allocation.html](https://jax.readthedocs.io/en/latest/gpu_memory_allocation.html)

#### High Performance Research Computing | hprc.tamu.edu | NSF Award #2112356 20

### AlphaFold Runtimes on ACES

- Comparison of GPU vs CPU-only job scripts
- full dbs

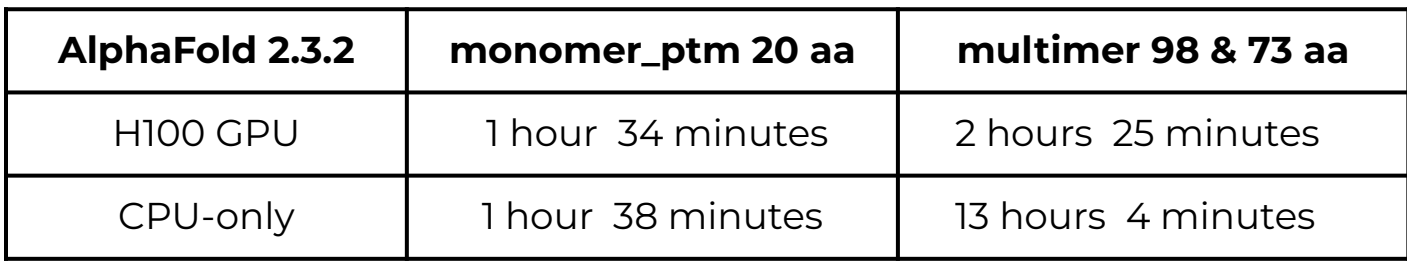

# AlphaFold Results Visualization

<u>Дм</u> High Performance Research Computing | hprc.tamu.edu | NSF Award #2112356 22

## Show Your Job Details using myjob

- The myjob command can be used to see detailed information related to your job.
	- Status (PENDING, RUNNING, COMPLETED, FAILED, …)
	- Node List
	- Submit time, Start time, End time, Total runtime
	- CPU Efficiency
	- Memory Utilized, Memory Efficiency
- will advise you if your job is PENDING due to a scheduled maintenance.
- will advise you if your job FAILED due to CRLF characters in the job script and provide a link to the HPRC documentation on how to resolve this issue.
- will advise you if your job FAILED due to file or disk quota being reached.
	- will show you the directory in your \$HOME directory that has the most files when \$HOME file quota is reached.

<https://hprc.tamu.edu/kb/Software/useful-tools/myjob>

#### Show Your Job Details using myjob

use the -h flag to view usage

#### [username@aces ~]\$ **myjob 127863**

 **Job ID: 127863 Cluster: aces User/Group: userid/userid State: COMPLETED (exit code 0) Partition: gpu Node Count: 1 NodeList: ac044 Cores per node: 24 CPU Utilized: 00:27:34 CPU Efficiency: 6.02% of 07:38:00 core-walltime Submit time: 2024-02-27 15:57:47 Start time: 2024-02-27 15:58:03 End time: 2024-02-27 16:17:08 Job Wall-clock time: 00:19:05 Memory Utilized: 11.22 GB Memory Efficiency: 9.19% of 122.00 GB Job Name: alphafold-2.3.2 Job Submit Directory: /scratch/user/userid/classes/alphafold Submit Line: sbatch run\_alphafold\_2.3.2\_h100\_reduced\_dbs\_monomer\_aces.sh myjob -h**

#### High Performance Research Computing | hprc.tamu.edu | NSF Award #2112356 24

#### Visualize AlphaFold Results with Jmol on the ACES Portal

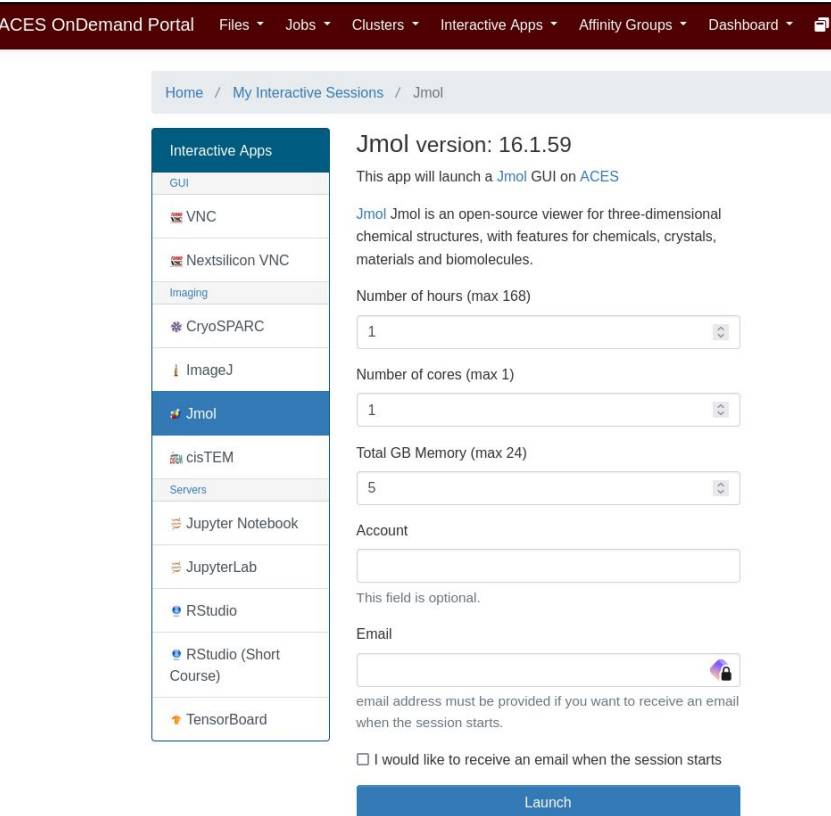

椰

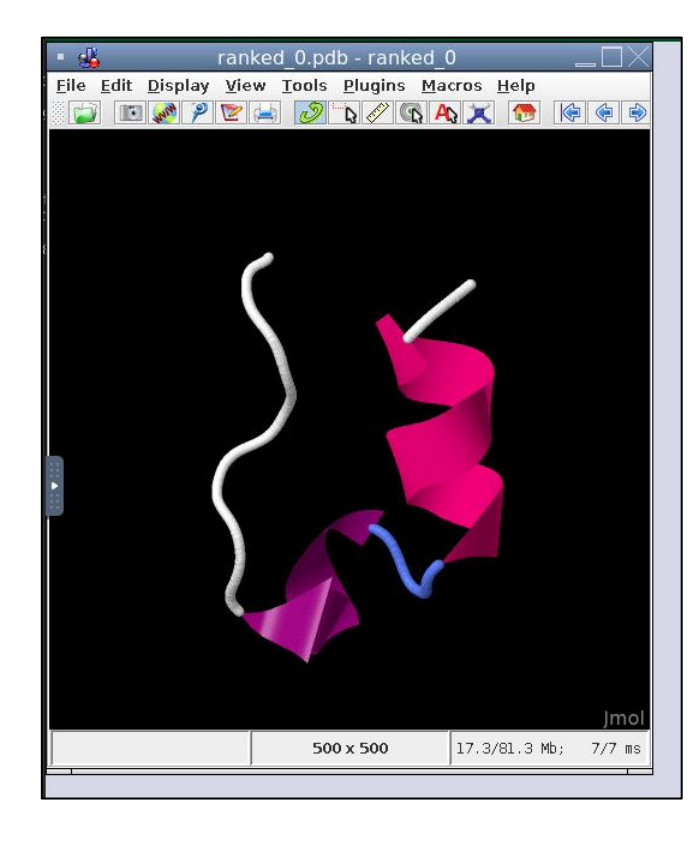

High Performance Research Computing | hprc.tamu.edu | NSF Award #2112356 25

# AlphaFold Confidence Metrics

<u>Дм</u> High Performance Research Computing | hprc.tamu.edu | NSF Award #2112356 26

#### AlphaPickle for Visualization of Confidence Scores

AlphaPickle can be used to create graphs for pLDDT and PAE scores.

- Graphing PAE scores is only available for the **monomer\_ptm** and **multimer** model presets.
- Load the AlphaPickle module at the beginning of the job script.
- Run AlphaPickle at the end, specifying the output directory used in the run\_alphafold.py command.
	- pLDDT: scale from 0 100 of per-residue estimate of prediction confidence
	- PAE: Predicted Alignment Error

<https://github.com/mattarnoldbio/alphapickle>

#### #!/bin/bash #SBATCH --job-name=alphafold # job name #SBATCH --time=2-00:00:00 # max job run time dd-hh:mm:ss #SBATCH --ntasks-per-node=1 # tasks (commands) per compute node #SBATCH --cpus-per-task=48 # CPUs (threads) per command #SBATCH --mem=244G # total memory per node #SBATCH --gres=gpu:h100:1 # request 1 H100 GPU #SBATCH --output=stdout.%x.%j # save stdout to file #SBATCH --error=stderr.%x.%j # save stderr to file module purge **module load GCC/11.3.0 OpenMPI/4.1.4 AlphaFold/2.3.2-CUDA-11.8.0 module load AlphaPickle/1.4.1** ALPHAFOLD\_DATA\_DIR=/scratch/data/bio/alphafold/2.3.2 # run jobstats in the background (&) to monitor cpu and gpu usage jobstats & run\_alphafold.py \ --use\_gpu\_relax \ --data\_dir=\$ALPHAFOLD\_DATA\_DIR \ --uniref90 database path=\$ALPHAFOLD DATA DIR/uniref90/uniref90.fasta \ --mgnify database path=\$ALPHAFOLD\_DATA\_DIR/mgnify/mgy\_clusters\_2022\_05.fa \ --small\_bfd\_database\_path=\$ALPHAFOLD\_DATA\_DIR/small\_bfd/bfd-first\_non\_consensus\_sequences.fasta **--model\_preset=monomer\_ptm** \ --pdb70\_database\_path=\$ALPHAFOLD\_DATA\_DIR/pdb70/pdb70 \ --template mmcif dir=\$ALPHAFOLD DATA DIR/pdb mmcif/mmcif files \ --obsolete\_pdbs\_path=\$ALPHAFOLD\_DATA\_DIR/pdb\_mmcif/obsolete.dat \  $--max$  template date=2024-1-1 \ --db\_preset=reduced\_dbs \ --output dir=out alphafold 2.3.2 \ --fasta\_paths=/scratch/data/bio/alphafold/example\_data/**1L2Y**.fasta # graph pLDDT and PAE .pkl files; part the fasta file name will be the pickle directory name **run\_AlphaPickle.py -od out\_alphafold\_2.3.2/1L2Y** # run jobstats to create a graph of cpu and gpu usage for this job jobstats

High Performance Research Computing | hprc.tamu.edu | NSF Award #2112356 27

#### Visualize AlphaFold pLDDT Scores

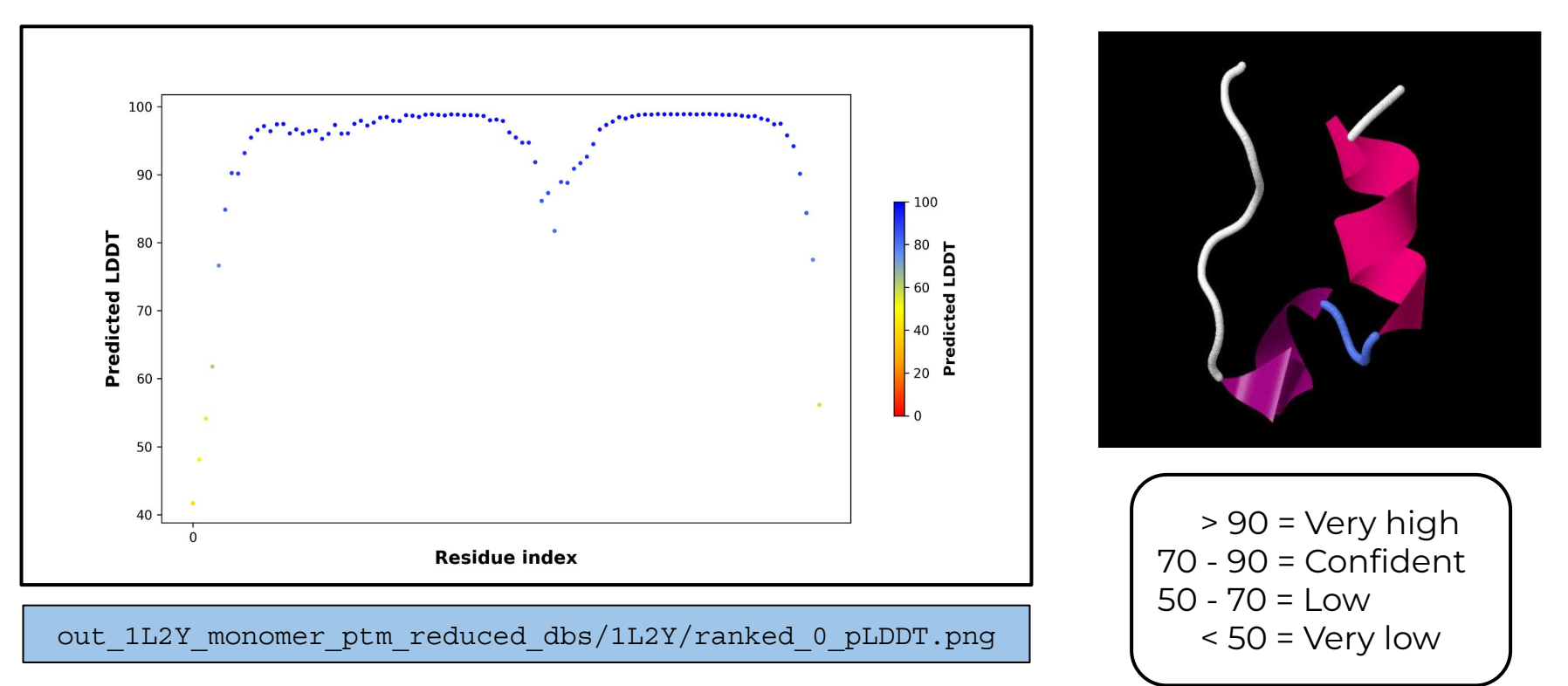

You may get different results compared to the image above when using reduced\_dbs.

ĀĪМ

High Performance Research Computing | hprc.tamu.edu | NSF Award #2112356 28

#### Visualize AlphaFold PAE Results (monomer\_ptm)

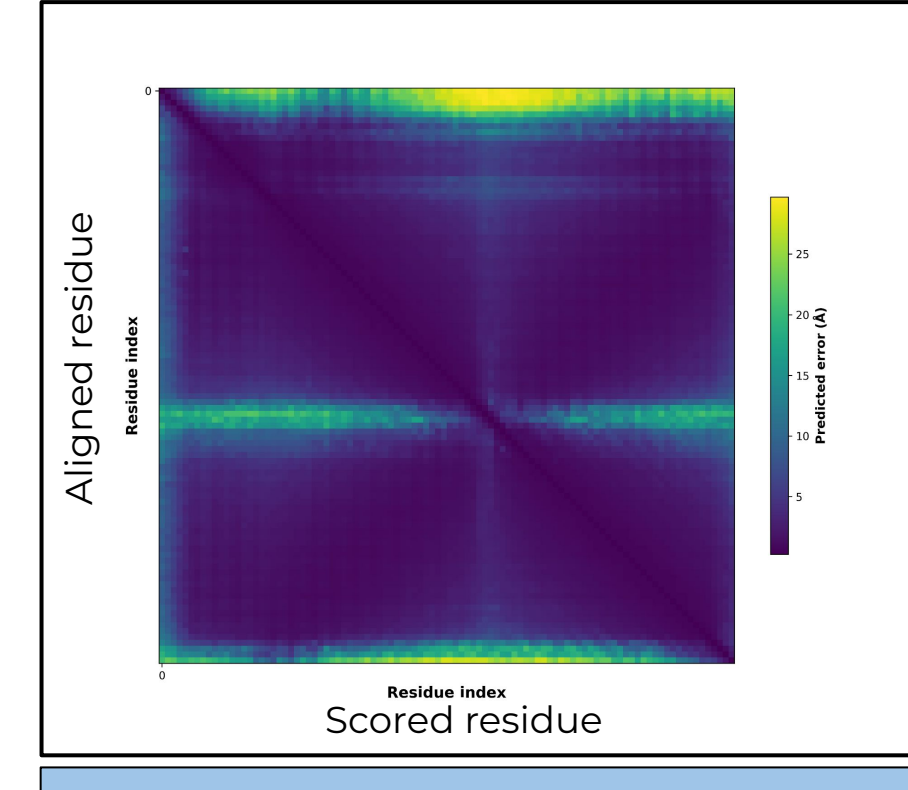

- Low Predicted Aligned Error (PAE) value has a higher confidence of accuracy.
- Must use monomer\_ptm or multimer as model\_preset to create PAE image
- The color at position  $(x, y)$ indicates AlphaFold's expected position error at residue x, when the predicted and true structures are aligned on residue y.

out 1L2Y monomer ptm reduced dbs/1L2Y/ranked 0 PAE.png

#### Evaluating Models

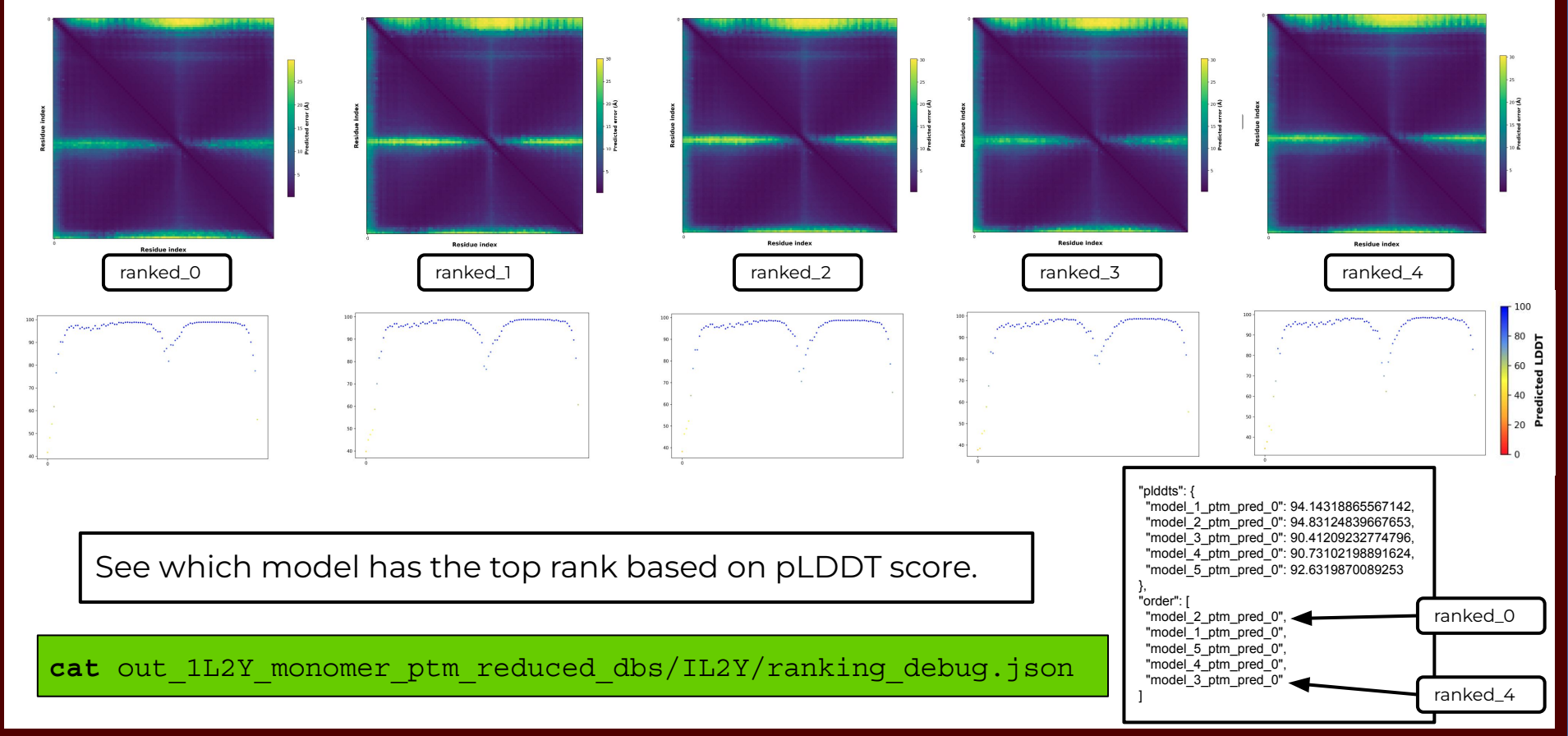

**A**M

# AlphaFold Job Resource Monitoring

<u>Дм</u> High Performance Research Computing | hprc.tamu.edu | NSF Award #2112356 31

### Review GPU and CPU usage for a Job

The **jobstats** command monitors GPU and CPU resource usage and create graphs.

#!/bin/bash #SBATCH --job-name=my\_gpu\_job #SBATCH --time=1-00:00:00 #SBATCH --ntasks-per-node=1 #SBATCH --cpus-per-task=48  $\texttt{\#SBATCH}$  --mem=244G #SBATCH --gres=gpu:h100:1 #SBATCH --output=stdout.%x.%j #SBATCH --error=stderr.%x.%j module purge module load GCC/11.3.0 OpenMPI/4.1.4 module load AlphaFold/2.3.2-CUDA-11.8.0

# run jobstats in the background & # to monitor resource usage **jobstats &**

my\_alphafold\_command

# run jobstats to create a graph # of cpu and gpu usage for this job **jobstats**

view images in Portal Files app

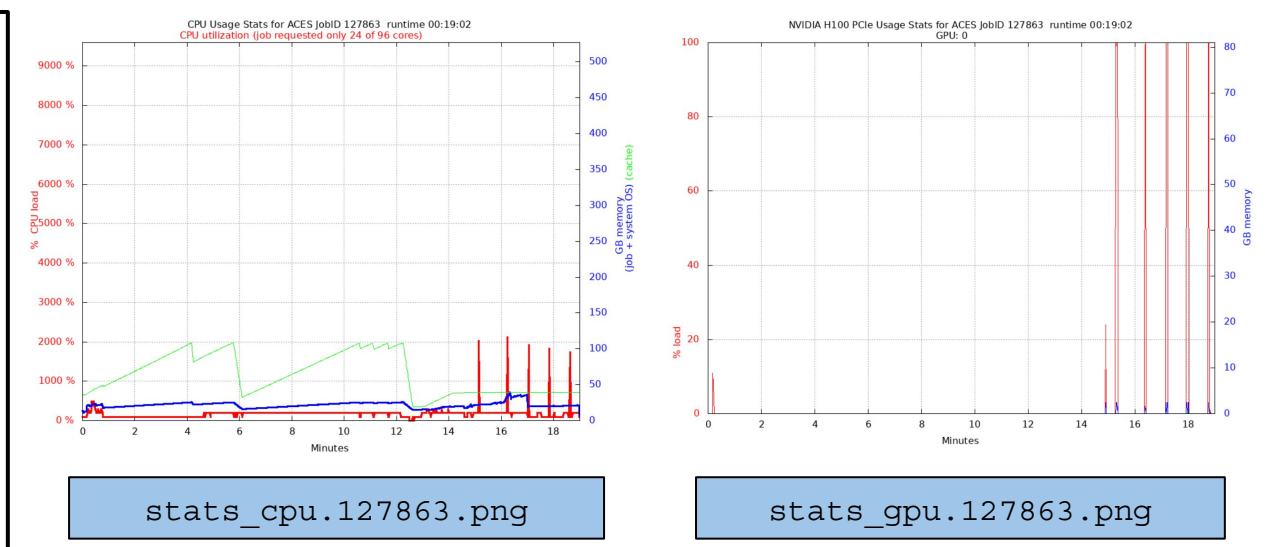

- CPU stats are only accurate for jobs using the entire compute node resources (CPUs, memory), but we primarily want to make sure GPUs were used.
	- GPU stats are accurate if using fewer than max CPUs and memory because your job will be the only job running on the requested GPU.

#### <https://hprc.tamu.edu/kb/Software/useful-tools/jobstats>

High Performance Research Computing | hprc.tamu.edu | NSF Award #2112356 32

# AlphaFold Workflow Alternatives

<u>Дм</u> High Performance Research Computing | hprc.tamu.edu | NSF Award #2112356 33

## ParaFold (ParallelFold)

- The ParaFold module uses the same AlphaFold installation as the AlphaFold module
- ParaFold divides the AlphaFold workflow into two steps which can be run as two separate jobs:
	- CPU-only: processing the CPU steps to generate multiple sequence alignments
	- GPU: processing the GPU steps to generate predictions
- Test run of multimer (T1083\_T1084\_multimer.fasta) with full\_dbs
- Runtimes for the same job script varied  $+$ -1 hour; TM-scores also vary

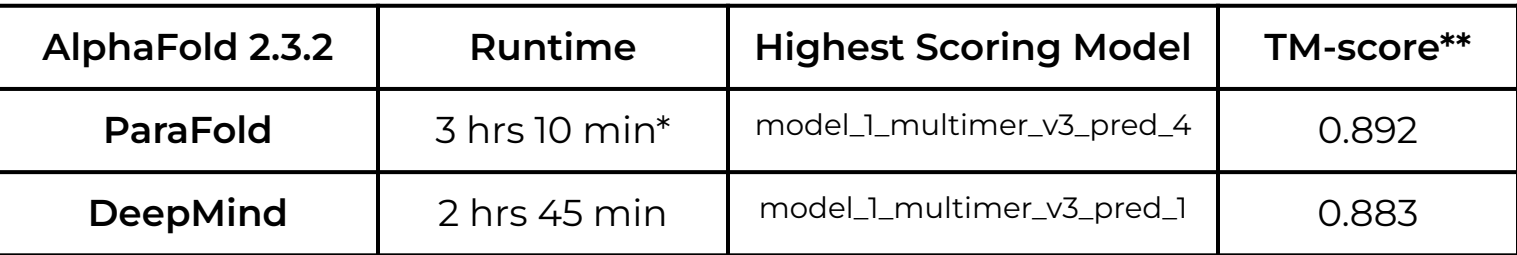

 **\*** combined time for the separate CPU 3 hour job and GPU 10 min job **\*\*** measure of similarity between two protein structures

<https://github.com/Zuricho/ParallelFold>

#### Example ParaFold Job Script

#!/bin/bash

```
#SBATCH --job-name=parafold-cpu # job name
#SBATCH --time=7-00:00:00 # max job run time dd-hh:mm:ss
                                    # tasks (commands) per compute node<br># CPUs (threads) per command
#SBATCH --cpus-per-task=48
#SBATCH --mem=244G # total memory per node
#SBATCH --output=stdout.%x.%j # save stdout to file
#SBATCH --error=stderr.%x.%j # save stderr to file
module purge
module load GCC/11.3.0 OpenMPI/4.1.4 AlphaFold/2.3.2-CUDA-11.8.0
module load ParaFold/2.0-CUDA-11.8.0
ALPHAFOLD_DATA_DIR=/scratch/data/bio/alphafold/2.3.2
protein_fasta=/scratch/data/bio/alphafold/example_data/T1083_T1084_multimer.fasta
# First, run CPU-only steps to get multiple sequence alignments
run alphafold.sh -d $ALPHAFOLD DATA DIR -o pf output dir -p multimer -i $protein fasta -t 2024-1-1 -f
# Second, run GPU steps as a separate job after the first part completes successfully
sbatch --job-name=parafold-gpu --time=2-00:00:00 --ntasks-per-node=1 --cpus-per-task=24 --mem=122G \ 
--gres=gpu:h100:1 --partition=gpu --output=stdout.%x.%j --error=stderr.%x.%j \
--dependency=afterok:$SLURM_JOBID<<EOF
#!/bin/bash
module purge
module load GCC/11.3.0 OpenMPI/4.1.4 AlphaFold/2.3.2-CUDA-11.8.0
module load ParaFold/2.0-CUDA-11.8.0 AlphaPickle/1.4.1
jobstats -i 1 &
run alphafold.sh -g -u 0 -d $ALPHAFOLD DATA DIR -o pf output dir -p multimer -i $protein fasta -t 2024-1-1
# graph pLDDT and PAE .pkl files
run AlphaPickle.py -od pf output dir/T1083 T1084 multimer
jobstats
EOF
```
### Comparison of DeepMind vs ParaFold Workflows

- AlphaFold DeepMind's workflow (1 CPU+GPU job) vs ParaFold's workflow (1 CPU-only job + 1 GPU job) for the same multimer full\_dbs analysis
- *● The ParaFold workflow significantly reduces GPU idle time*

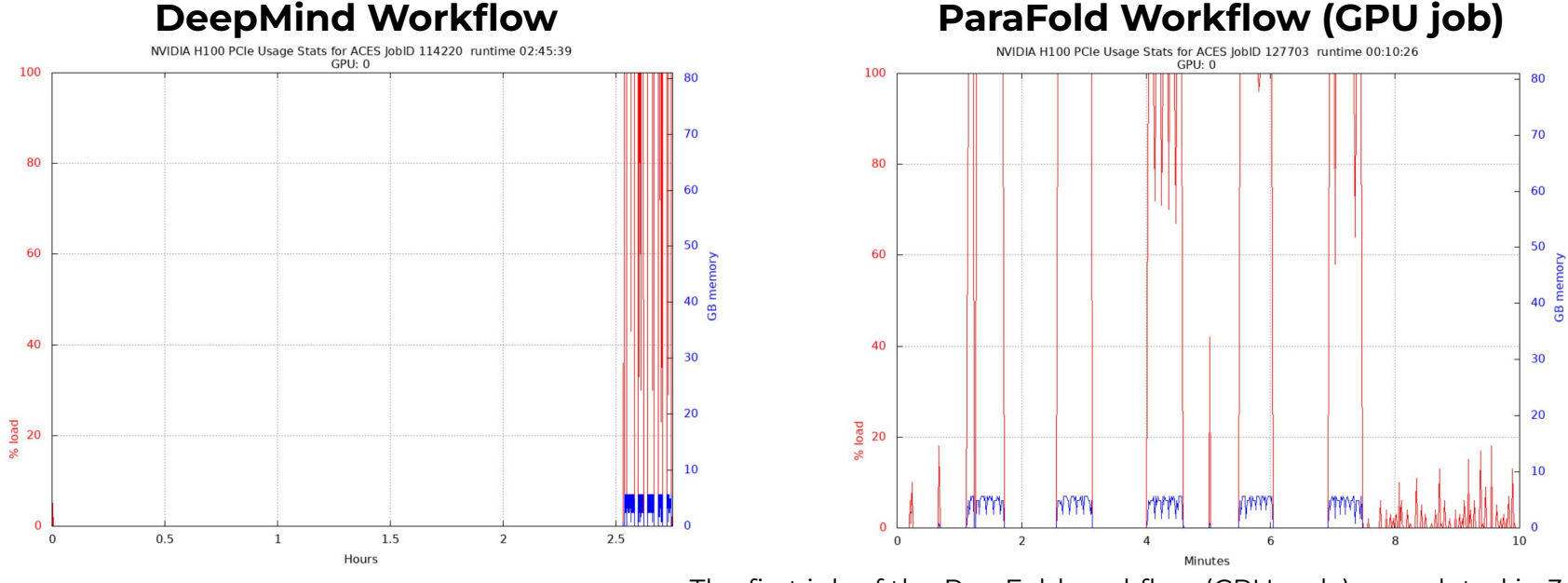

The first job of the ParaFold workflow (CPU-only) completed in 3 hours

### DeepMind vs ParaFold Workflows

- Compare the runtimes and TM-scores of the DeepMind vs Parafold workflows
- Use gcatemplates to get the AlphaFold multimer and ParaFold multimer scripts for version 2.3.2.
- The ParaFold job script is configured to submit a CPU job that will start a separate GPU job when the CPU job is complete
- Use a multimer sequence file of your choice or use the preconfigured script.
- Launch each job and review the final runtimes and TM-scores found in the ranking\_debug.json file in the output directory

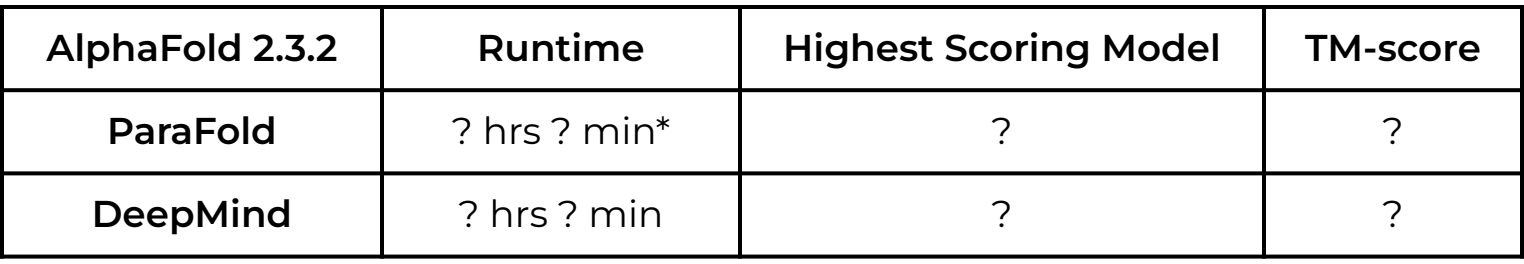

 **\*** combined time for the CPU job and GPU job

#### References

Article | Open Access | Published: 15 July 2021

Highly accurate protein structure prediction with **AlphaFold** 

John Jumper ⊠, Richard Evans, ... Demis Hassabis ⊠ + Show authors

Nature 596, 583-589 (2021) | Cite this article

Article | Open Access | Published: 22 July 2021

Highly accurate protein structure prediction for the human proteome

Kathryn Tunyasuvunakool ⊠, Jonas Adler, ... Demis Hassabis ⊠ + Show authors

**Nature 596, 590-596 (2021)** Cite this article

Zhong, B, et al. (2021) ParaFold doi.org/10.48550/arXiv.2111.06340

Arnold, M. J. (2021) AlphaPickle doi.org/10.5281/zenodo.5708709

Ā|Й High Performance Research Computing | hprc.tamu.edu | NSF Award #2112356 38

## HPRC ACES Support

First check the KnowledgeBase Documentation [hprc.tamu.edu/kb](https://hprc.tamu.edu/kb)

- − ACES User Guide [hprc.tamu.edu/kb/User-Guides/ACES](https://hprc.tamu.edu/kb/User-Guides/ACES)
- − Email your questions to [help@hprc.tamu.edu](mailto:help@hprc.tamu.edu)

Help us help you -- we need more info

- − Which **Cluster**
- − Username
- − **JobID**(s) if any
- − Location of your jobfile, input/output files
- − Software Application used if any
- − Module(s) loaded if any
- − Error messages
- − Steps you have taken, so we can reproduce the problem

Let us know when the issue has been resolved so we can close the helpdesk ticket.

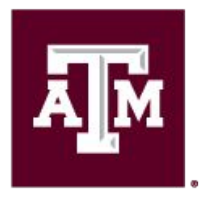

High Performance **Research Computing DIVISION OF RESEARCH** 

# Thank you

*Questions?*

ĀĪМ High Performance Research Computing | hprc.tamu.edu | NSF Award #2112356